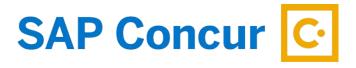

## **EMAILING APPROVED REQUEST**

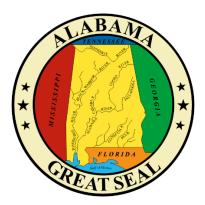

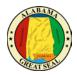

Select the **Request tab** on the menu bar.

| SAP Concur 🖸    | Requests    | Travel       | Expense | Approvals | App Center |
|-----------------|-------------|--------------|---------|-----------|------------|
| Manage Requests | New Request | Quick Search |         |           |            |

Select **Manage Requests**. This will give you a list of all active requests. Find the Request that you need and click on it.

| _                                      |                                     |                                     | Administration 🗸 🔰 Help 🗸  |  |
|----------------------------------------|-------------------------------------|-------------------------------------|----------------------------|--|
| SAP Concur 🔆 Reques                    | sts Expense Approvals Reporting - A | App Center                          | Profile 👻 😞                |  |
| Manage Requests Process Re             | equests                             |                                     |                            |  |
| Manage Reques                          | ts                                  |                                     |                            |  |
| REQUEST LIBRARY View Active Requests ~ |                                     |                                     |                            |  |
|                                        |                                     |                                     |                            |  |
|                                        | APPROVED 10/01/2022                 | 2 APPROVED 09/07/2022               | APPROVED 08/01/2022        |  |
| +                                      | London, UK - 10/1-10/5/22           | ▲ Gulf Shores, AL - 9/7-<br>9/12/22 | Charlotte, NC - 8/1-8/5/22 |  |
| Create New Request                     | \$5,742.00                          | \$1,755.50                          | \$4,832.00                 |  |
|                                        | Approved                            | Approved                            | Approved                   |  |

Once the Request is open, click the **Print/Share** drop-down and select **\*AL-Request Printed Report**.

| Manage Requests Process Requests                                          |                |                       |
|---------------------------------------------------------------------------|----------------|-----------------------|
| Alerts: 1                                                                 |                | ~                     |
| Gulf Shores, AL - 9/7-9/12/22 \$1,755.50                                  | More Actions 🗸 | Create Expense Report |
| Approved   Request ID: 397J Request Details V Print/Share V Attachments V |                |                       |
| REPORTS: 4 AL-Request Printed Report                                      |                |                       |
| Remaining<br>\$1,755.50                                                   |                |                       |

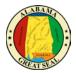

The Request Report will open in a new screen. The report will indicate the Approval Status, Total Approved Amounts for each Expense Type, Approval Flow and Audit Trail notes for the Request. The report can be saved as a PDF, emailed or printed. To email, select the **Email** button. A window will open, allowing you to enter the email address and any comments you wish to add. Once you have entered the necessary information, click the **Send** button.

| *AL-Request Printed Repor            | t                                |          |             | Ľ     | × |
|--------------------------------------|----------------------------------|----------|-------------|-------|---|
|                                      |                                  |          |             |       |   |
|                                      |                                  |          |             |       |   |
|                                      | Booking Busines                  | s Travel |             |       | I |
| Request ID :                         | 397]                             |          |             |       | I |
| Minimum Departure Date :             | 09/07/2022                       |          |             |       |   |
| Approval Status :                    |                                  |          |             |       |   |
|                                      | List of Request Ex               | centions |             |       | ł |
|                                      | List of Request Ex               | сериона  |             |       |   |
|                                      | Message                          |          |             |       |   |
| This Request includes personal time. |                                  |          |             |       |   |
|                                      |                                  |          |             |       |   |
| Employee Name :                      | BRYANT, LINDSAY S.               |          |             |       |   |
|                                      | lindsay.bryant@comptroller.alaba | ma.gov   |             |       |   |
| Country of Residence :               |                                  |          |             |       |   |
| *Org Unit 1 - Department :           |                                  |          |             |       |   |
| *Org Unit 2 - Accounting Group :     |                                  |          |             |       |   |
| *Org Unit 3 - Accounting Template :  | COMPTROLLER                      |          |             |       |   |
| Sender Name :                        | BRYANT, LINDSAY S.               |          |             |       |   |
| Email Address :                      | lindsay.bryant@comptroller.alaba | ma.gov   |             |       |   |
| Country of Residence :               | UNITED STATES                    |          |             |       |   |
| *Org Unit 1 - Department :           | FINANCE                          |          |             |       |   |
| *Org Unit 2 - Accounting Group :     | Comptroller.Fiscal Mgmt          |          |             |       |   |
| *Org Unit 3 - Accounting Template :  | COMPTROLLER                      |          |             |       |   |
| Start Date :                         | 09/07/2022                       |          |             |       | Ŧ |
|                                      |                                  | D to to  |             |       |   |
|                                      | Close                            | Print    | Save as PDF | Email |   |
|                                      |                                  |          |             | T-    | _ |

| *AL-Request Printed Report |        | ×    |
|----------------------------|--------|------|
| Send Through Email         |        |      |
| Recipient(s) *             |        |      |
|                            |        |      |
| Comment                    |        |      |
|                            |        |      |
|                            |        | le   |
|                            |        |      |
|                            | Cancel | Send |